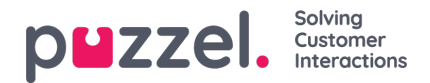

# **Teams**

Teams are a way of organizing Users based on the type of activity they perform. Users can collect and be assigned with Tickets governed by the Team membership controls.

## **Create/Edit/Delete Teams**

To create, edit or delete a Team, go to Settings->General->Teams. You can see a list of all teams or search for a particular team in the search tab above. All users in the team are also displayed against the team in the listing and options to Edit/Delete a team are also available.

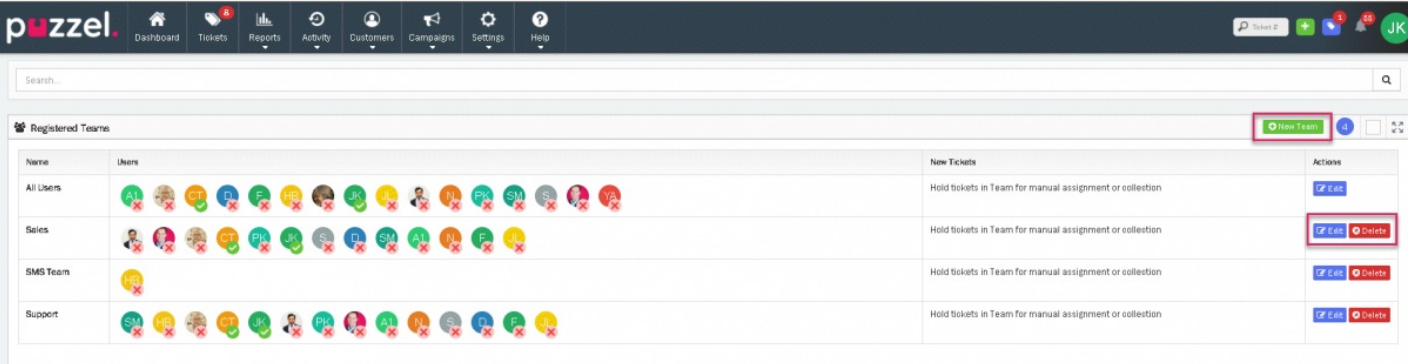

# **Note**

- 1) There are no limits on the number of Teams that can exist within an account
- 2) The screen for create and edit Teams are the same.

When you click on **New Team** button or Edit option, the following New Team screen will be presented.

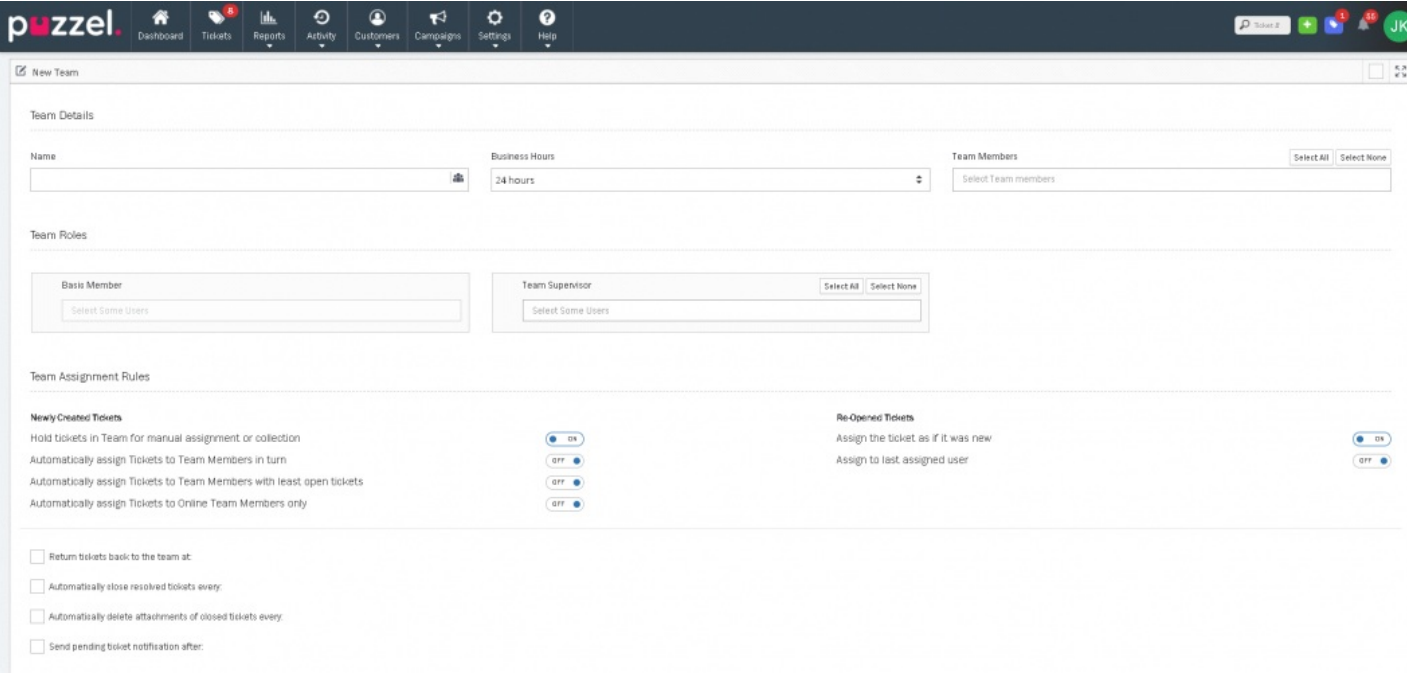

The first section is the Team Details and has three parameters to complete as detailed in the table below.

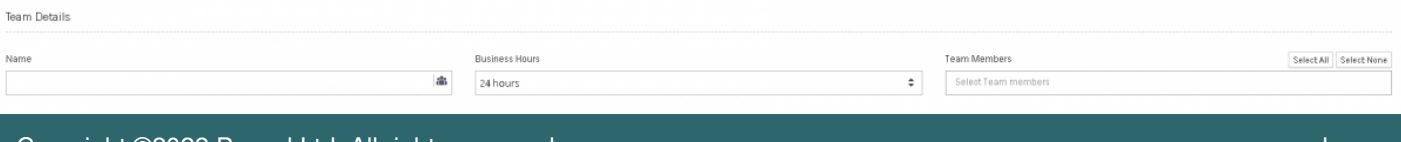

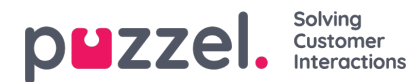

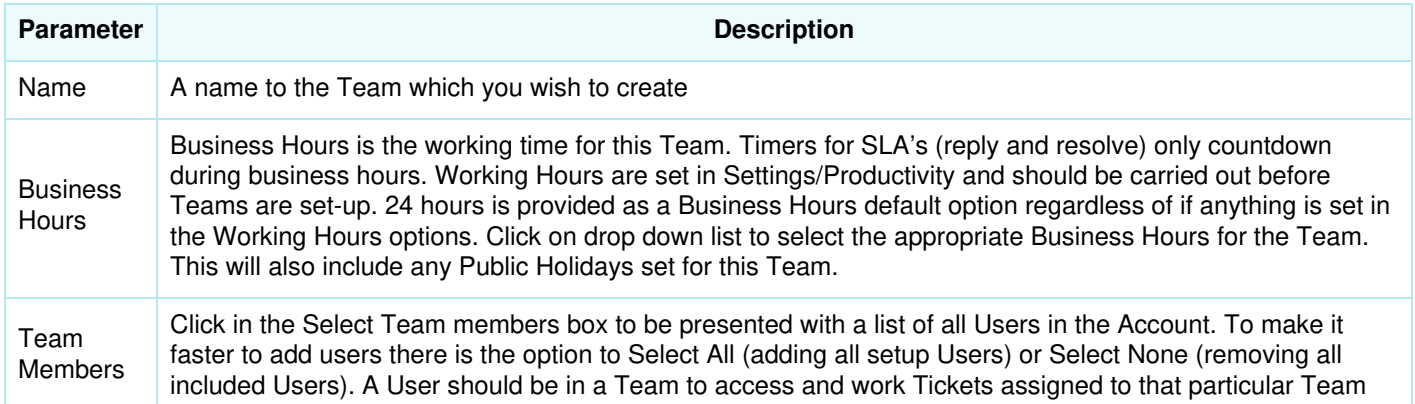

## The next section is of **Team Roles** which sets the user permissions within the Team.

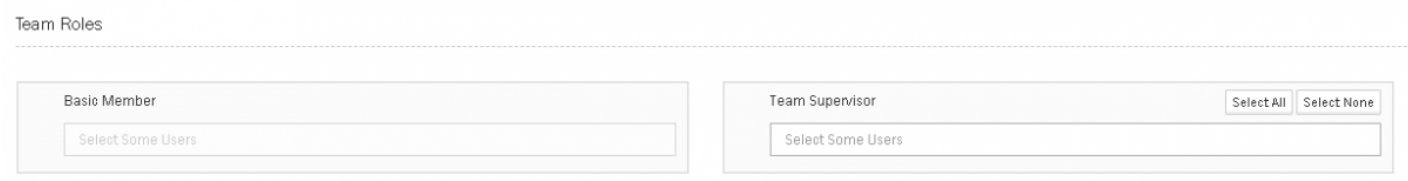

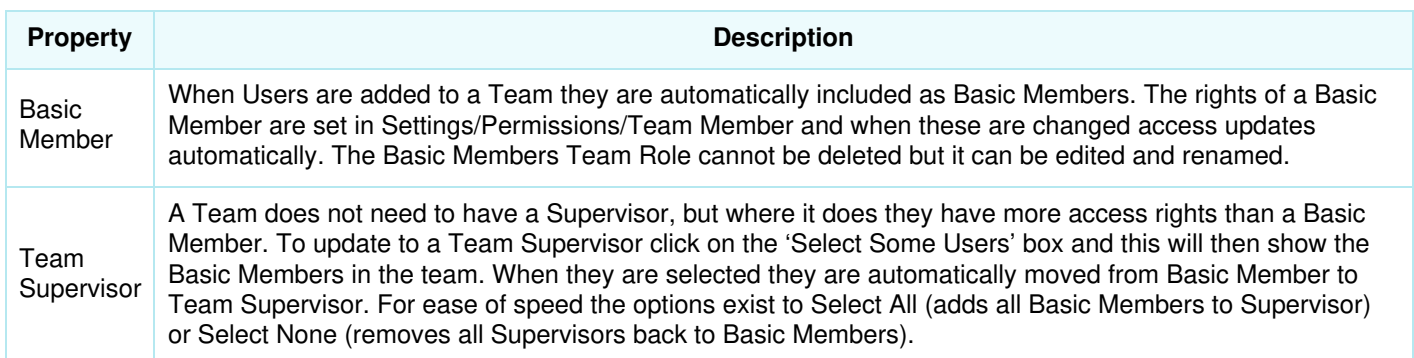

Team Assigment Rules section is used to control how Tickets are Assigned to Teams.

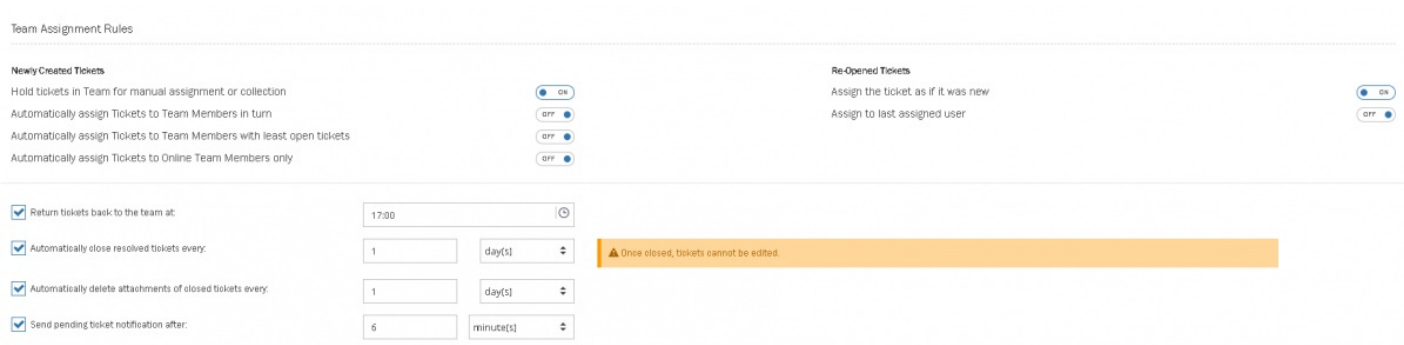

In an integrated setup with Puzzel Contact Centre solution, tickets are assigned through the Puzzel routing engine and therefore the following settings must be used.

Newly created tickets : This must be set to**ON** for holding tickets in the Team for manual assignment or collection of tickets. Selecting this option will result in all tickets assigned to the team being kept with the team unless a User manually assigns the ticket to himself.

Re-opened tickets :

**Assign the ticket as if new** must be set to ON. Selecting this option will result in the re-opened tickets being treated as if

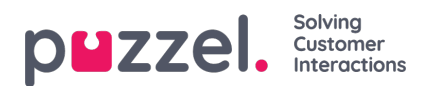

## they were new.

**Assign to last assigned user**: Selecting this option will result in the re-opened tickets being assigned to whoever it was assigned to previously.

For standalone Puzzel Case Management solutions, the following options are selected depending on the desired behaviour.

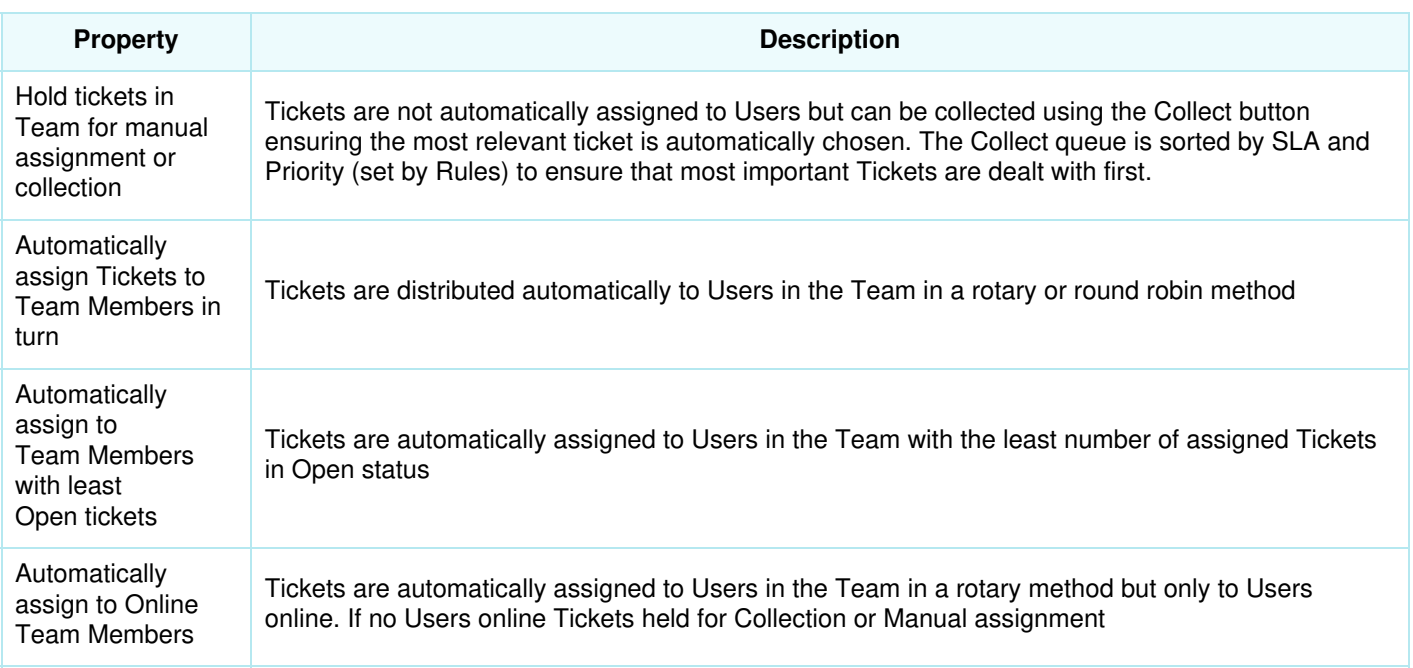

Some additional ticket assignment behavior options can be used in both integrated and standalone mode.

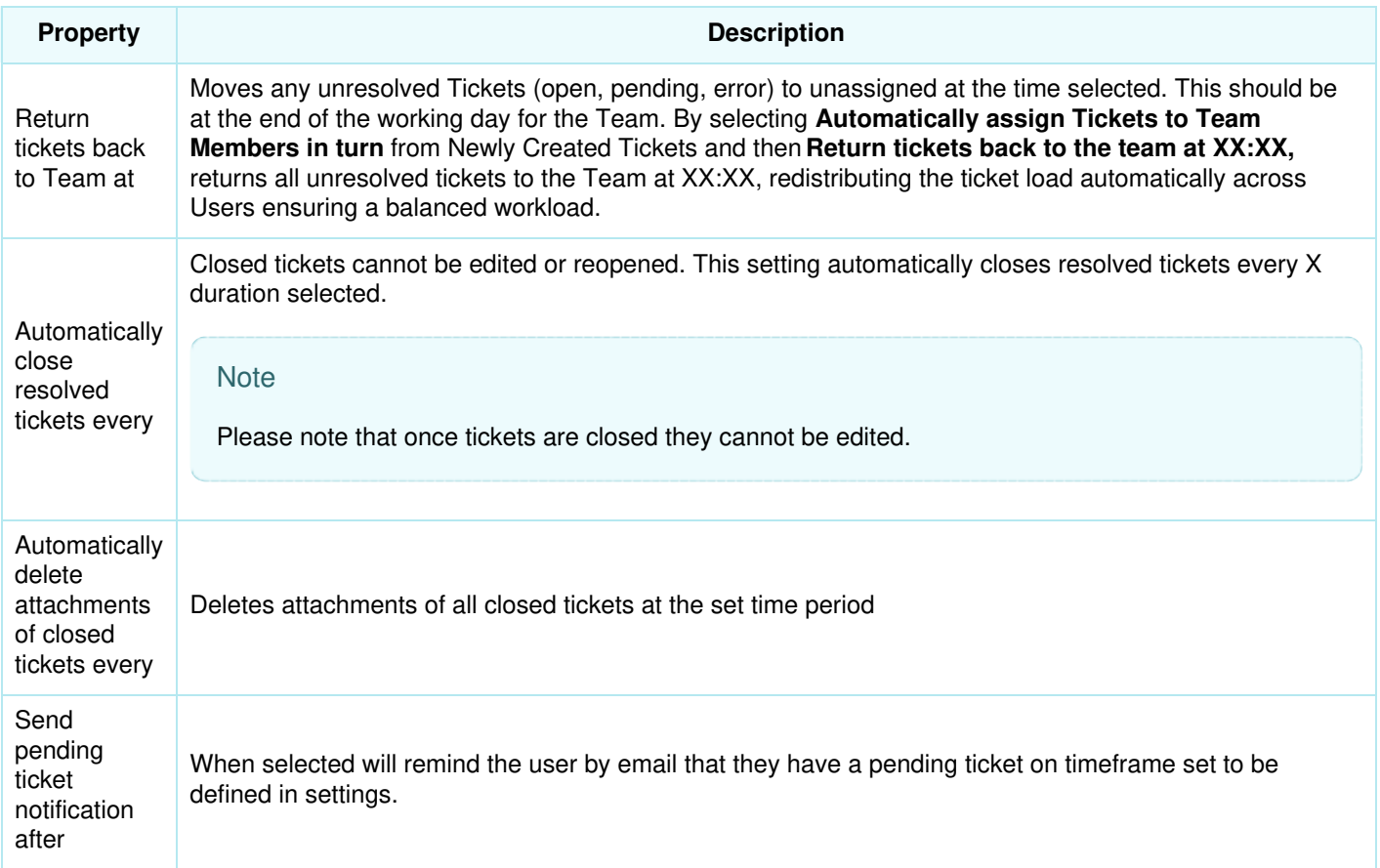

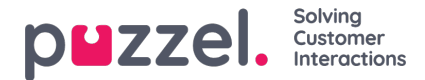

Ticket Reply Options defines the behaviour of a ticket while sending a reply.

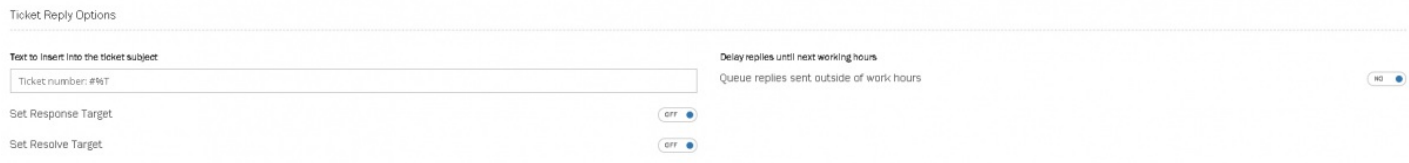

**Text to insert into the ticket subject:**When replying to tickets each team can include text which is inserted into the start of the email subject. For example this could be 'Your Customer Enquiry #%T' added to the start of the subject. #%T is replaced with ticket number when email sent.

**Delay replies until next working hours:** Working hours are defined by Business Hours of the Team. When ON tickets can be worked but no replies sent until the opening time defined in Business hours. This is used to queue and control when replies are sent, especially useful in scenarios such as off shoring

#### **Categories**

Normally categories can be set up for an account. In the Team settings, the behaviour of a category relative to a specific team is set.

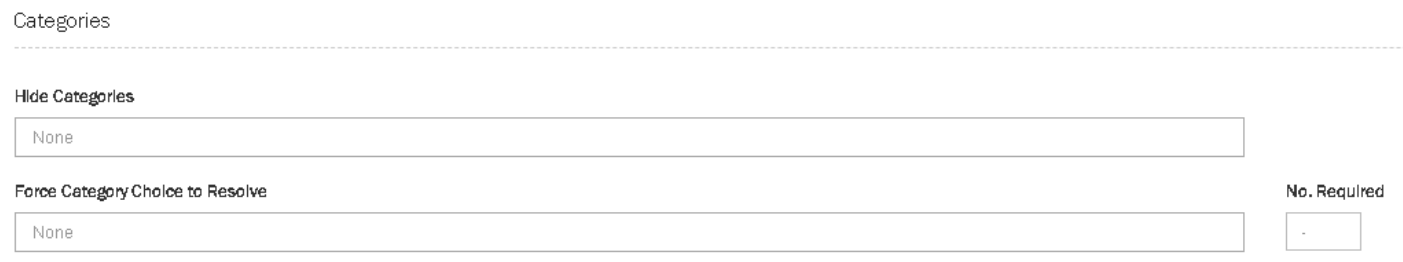

**Hide Categories:** Hides the category(s) from this team. Select all categories to be hidden. Category(s) are set in Ticket Attributes and only Categories already created can be selected.

**Force Category Choice to Resolve:** Where used a Category is mandatory to resolve a Ticket. If a ticket is resolved without a category then a warning message will be given to force a category to be included. Categories are selected from the categories created in ticket attributes. As many categories as required can be included in this section; the No Required sets how many must be selected to allow the ticket to resolve. For example: it is possible to have 5 Categories, but only one is required.

#### **Channels**

This property controls the access to channels when a manual ticket is created by an agent.

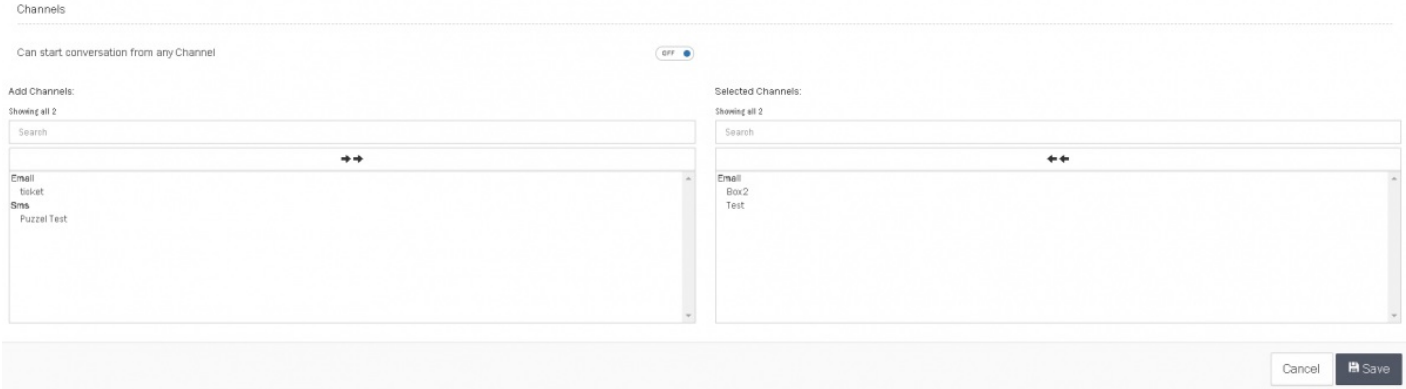

When a Manual Ticket is created using New Ticket button, a User must select a Team that he is a member of. Once the ticket is created, conversation can be initiated. This setting controls which channel(s) can be used for communication with

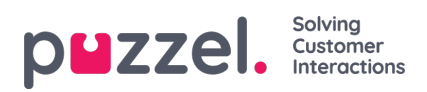

the customer.

If set to **ON,** any Channel can be used.

If set to **OFF**, the channels that must be used need to be selected manually, as below. If no channels are selected New Tickets cannot be created.